## **POUR ACCÉDER À VOTRE ENT :**

- 1) Lancez votre navigateur Internet
- 2) Entrez l'adresse de votre établissement

#### http://jacob-holtzer.elycee.rhonealpes.fr

- 3) Cliquez sur **se connecter**
- 4) Renseignez votre identifiant et votre mot de passe distribués par l'établissement
- 5) A la première connexion :
	- Modifiez votre mot de passe
	- Confirmez et/ou renseignez votre n° de téléphone portable et votre e-mail
	- Lisez attentivement la charte et validez-la
- 6) Vous êtes connecté sur votre espace personnel de l'ENT

### **BONNE NAVIGATION SUR eLYCÉE !**

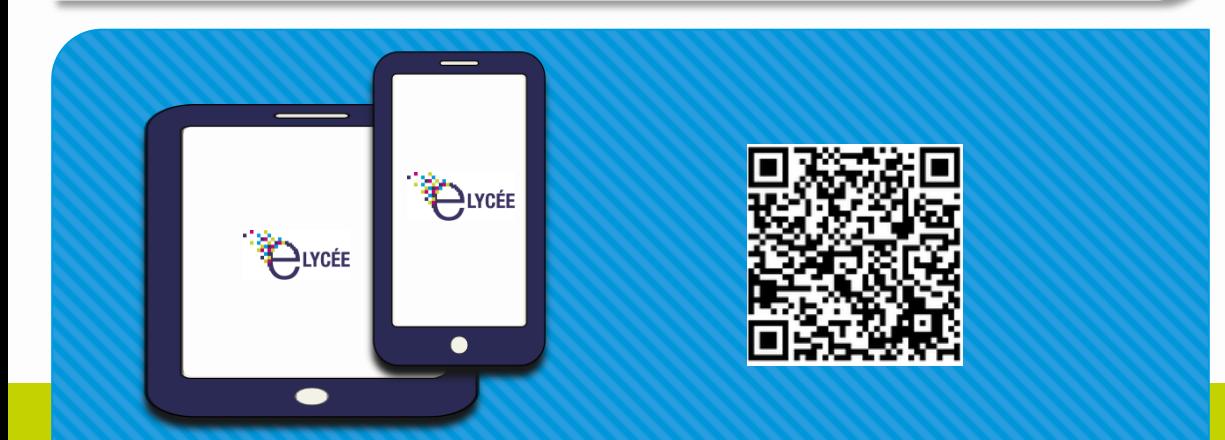

**Téléchargez l'application mobile eLYCÉE**

# **L'ENVIRONNEMENT NUMÉRIQUE DE TRAVAIL DE VOTRE LYCÉE**

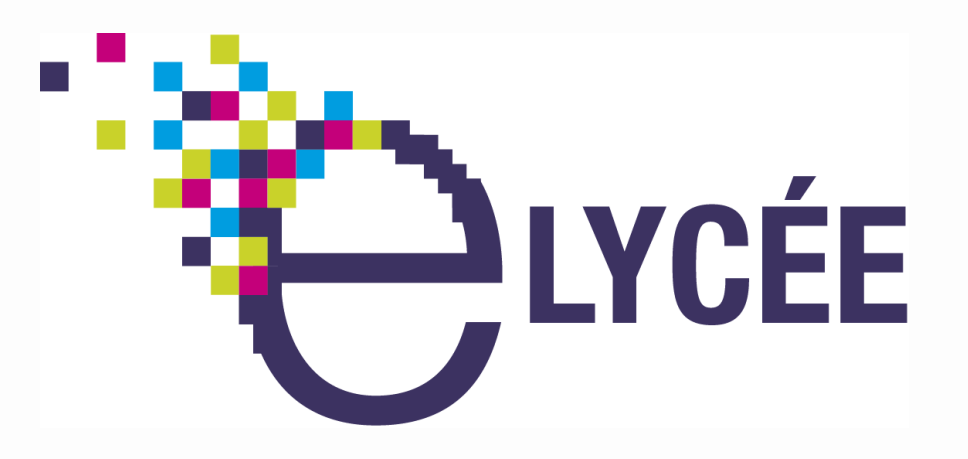

# Fiche Elève

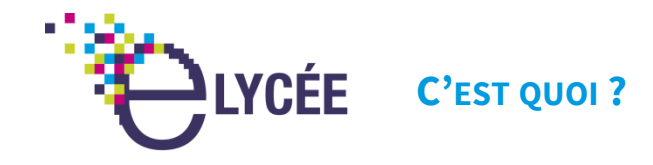

L'ENT **eLYCÉE** est le fruit du partenariat étroit entre la Région Auvergne-Rhône-Alpes, l'académie de Grenoble, l'académie de Lyon, ainsi que la DRAAF (enseignement agricole). Ce projet a comme objectif d'offrir à l'ensemble des lycéens de l'Ain, de l'Ardèche, de la Drôme, de l'Isère, de la Loire, du Rhône, de la Savoie et de la Haute-Savoie, ainsi qu'à l'ensemble de la communauté éducative, un environnement numérique de travail (ENT) commun.

Sur votre ENT, vous suivrez les actualités de votre établissement et accèderez au cahier de texte de la classe, à votre travail à faire, à votre espace de classe, aux notes et absences ainsi qu'à vos services personnels.

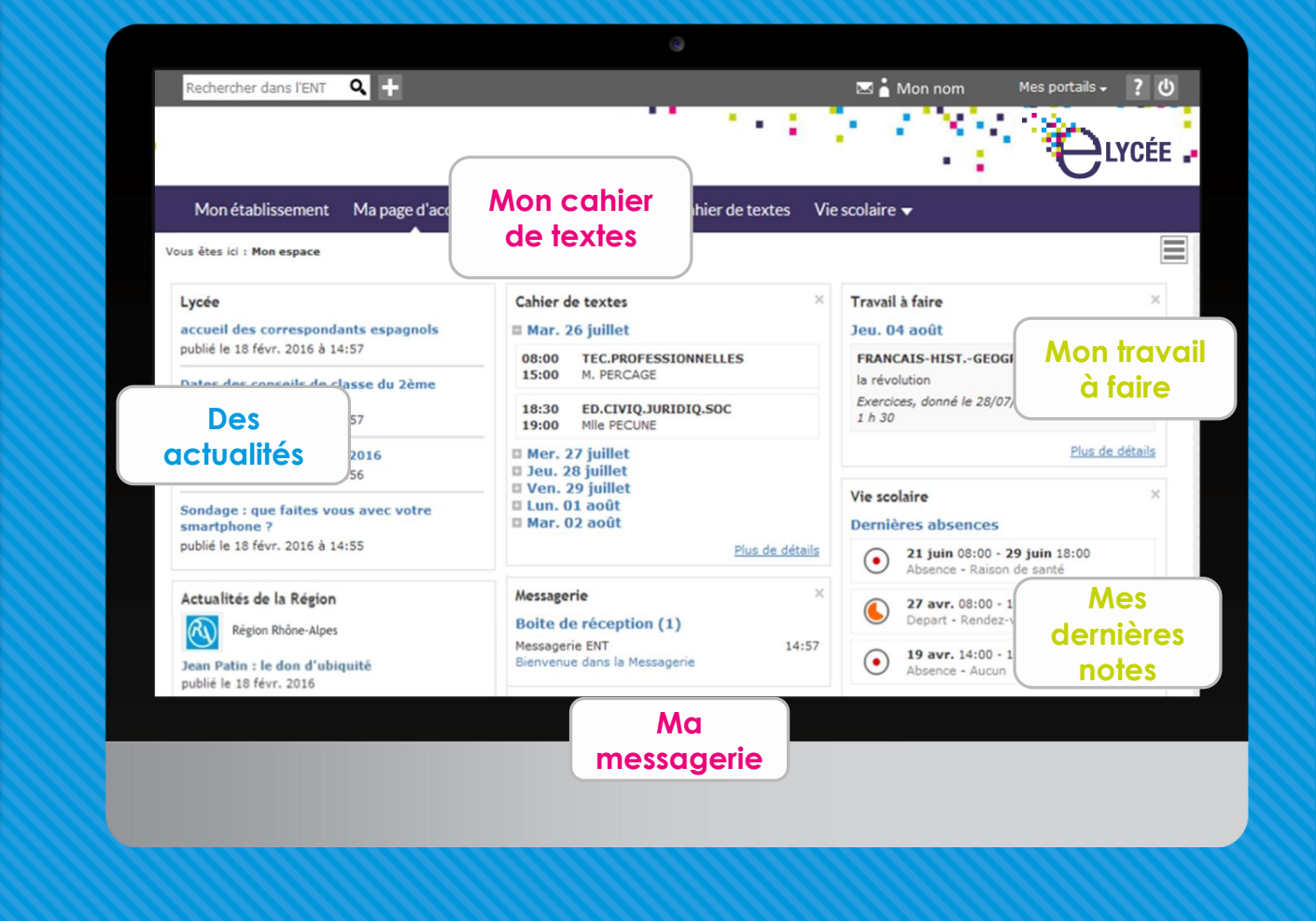

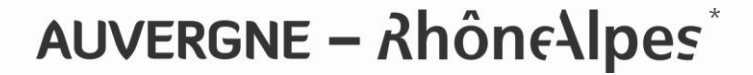

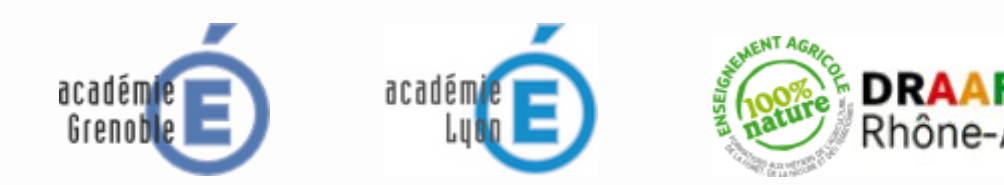